# Chapter: MySQL ReVision Tour

#### **Introduction (Advantage of Database)**

#### **Database:-**

- (i) It is basically a computer based record keeping system
- (ii) The collection of data, usually referred to as the database, contains information about one particular enterprise.

#### **Various advantages of database systems**

- (i) It reduce data redundancy(Data duplication) to a large extent.
- (ii) It control data inconsistency to a large extent.
- (iii) Database facilitate sharing of data.
- (iv) Databases enforce standards.
- (v) Centralized databases can ensure data security.

Integrity can be maintained through databases

#### Relational Data Model

- In relational data model, the data is organized into tables(i.e, rows and columns).
- **Tables are called relations.**
- A row in a table represents a relationship among a set of values.
- Note:--- In table rows represents a relationship among a set of values therefore it is generally referred to
- **EXECT** using the mathematical term relation , from which the relational data model derives its name.

#### Terms used In SQL

- Relation :- A table storing logically related data , data must be atomic in cell, all rows of the table should be distinct, ordering of rows and columns is immaterial.
- **Domain:- This is a pool of values which the actual** values appearing in a given column are drawn

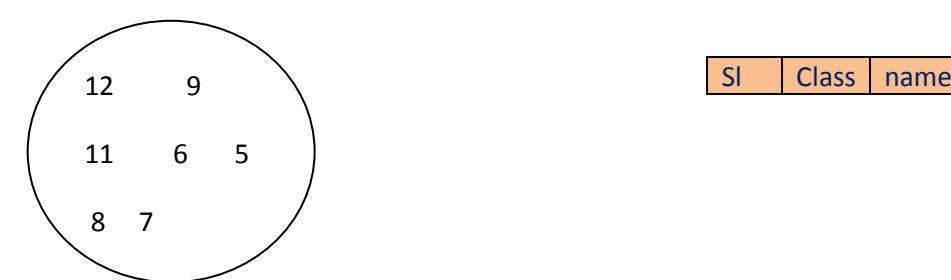

Table 1

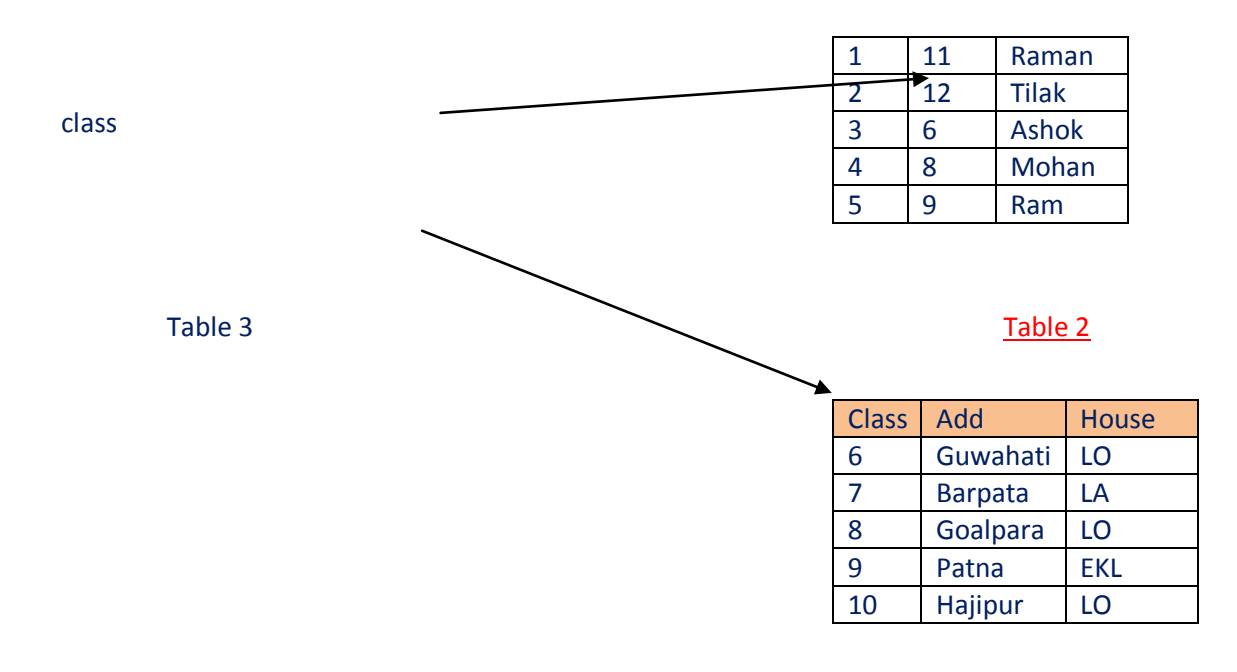

- Tuple :- A row of a table(relation) is generally referred to as tuple.
- Attribute :- A column of table(relation) is generally referred to as an attribute.

- Degree :-This refers to the number of attributes in a table(relation)
- **Cardinality :-This refers to the number of tuples in a table(relation.)**
- View :- It is a virtual table that does not really exist in its own right but is instead derived from one or more underlying base tables.
- **Primary Key :--This refers to a set of one or more attributes that can uniquely identify tuples** with the relation
- **EXECANDED EXECTS Candidate Key:- All attribute combinations inside a table( relation) that can serve as primary** key are candidates keys as these are candidates for primary key position.
- Alternate Key :- A candidate key that is not primary key, is called an alternate key.
- Foreign Key:- A non primary key attribute, whose values are derived from the primary key of some other table, is known as foreign key in its ( TABLE:1 Primary Key Table:2

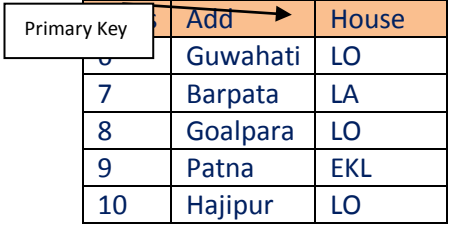

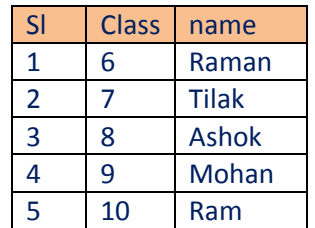

In Table 1 :

Primary Key---Class

In Table 2 :

<u>Non Primary and Primary and Primary and Primary and Primary and Primary and Primary and Primary and Primary and </u>

Non Primary Key—Add House

■ Non primary key Class of table 2 is Foreign key because its values derived from the primary key of a table1(another table) therefore we can say that Class is a foreign key.

# **Brief History of MySQL**.

- MySQL was created and is supported by MySQL AB, a company based in Sweden[\(www.mysql.com\)](http://www.mysql.com/).
- This company is now a subsidiary of Sun Microsystems, which holds the copyright to most of the codebase.
- The chief inventor of MySQL was Michael Widenius(a.k.a. Monty)

# **MySQL Database System**

- The Key role of a database management system is information management.
- A database server is the key to solving the problems of information management.
- MySQL operates using **client** /**server** architecture in which the server runs on the machine containing the databases and clients connect to the server over a network.
- **The server**(MySQL server) listens for client requests coming in over the network and accesses database contents according to those requests and provides that to the clients.
- **Clients** are programs that connect to the database server and issue queries in a pre-specified format.
- **Key features are** speed, Ease of use, Cost, Query Language Support, MySQL, Portability, Data Types, Security, Scalability and Limits, Connectivity, Localization, Clients and Tools.

# **MySQL and SQL**

- In order to access data within the MySQL database, all programs and users must use, SQL.
- SQL is the set of commands that is recognised by nearly all RDBMSs.
- Usage of SQL has become a standard for most of RDBMSs.
- There are numerous version of SQL. The original version was developed at IBM's San Jose Research Laboratory(now the Almandan Research Centre).
- This language, originally called Sequel.

# **Processing Capabilities of SQL**

- Data Definition Language(DDL)
- Interactive Data Manipulation Language(DML)
- **Embedded Data Manipulation Language**
- **•** View Definition
- **Authorization**
- **Integrity**
- **Transaction Control**

## **Classification of SQL Statements**

- SQL, technically speaking, is a data sublanguage. That is, it is a language used to interact with databse.
- In other words, all SQL statements are instructions to the database only.

## **SQL commands can be divided into following categories**

- Data Definition Language(DDL) Commands
- **Data Manipulation Language(DML) Commands**
- Transaction Control Language (TCL) Commands eg **COMMIT, ROLLBACK, SAVEPOINT, SET TRANSACTION**
- **Session Control Commands**
- **System Control Commands**

## **SOME MySQL SQL ELEMENT**

- Literals It generally, refer to a fixed data value which may be character type or numeric literal.
- Datatypes Are means to identify the type of data and associated operations for handling it.
- Nulls If a column in a row has no value, then columnis said to be null, or to contain a null.

Any arithmetic expression containing a null, always evaluates to null.

 Comments- A comment is a text that is not executed; it is only for documentation purpose.

## **SQL Command Syntax**

- The SQL provides a predefined set of commands that help us work on relational database.
- **In commands different terminology used are keywords, commands, or statements.**
- **Clauses –** Commands consist of one or more logically distinct parts called **clauses.**

"FROM sales" AND "WHERE value=1500.00" here from and where are clauses.

Commands in SQL are not case –sensitive.

## **Making Simple Queries**

- To fully use the power of an RDBMS, we need to communicate with it.A powerful way of communicating with it is making queries.
- We can see desired data in desired format with help of **SELECT** command.
- **Other commands are :-**
	- $\checkmark$  Distinct command
- $\checkmark$  All keyword
- $\checkmark$  Show tables- Viewing Structure of Table
- $\checkmark$  Simple calculations( eg select 1+6)
- $\checkmark$  Scalar Expressions with Selected Fields
- $\checkmark$  Using Column Aliases
- $\checkmark$  Handling nulls
- $\checkmark$  Putting Text in the Query Output
- Selecting Specific Rows-**Where** clause
- $\checkmark$  Relational Operators
- $\checkmark$  Logical Operators
- $\checkmark$  Condition based on a Range (eg BETWEEN)
- $\checkmark$  Condition Based on a List
- $\checkmark$  Condition Based on Pattern Matches (%, \_, LIKE, NOT LIKE)
- $\checkmark$  Searching for NULL
- $\checkmark$  Operator Precedence
- $\checkmark$  Sorting Results—ORDER BY clause
- $\checkmark$  Sorting by Column Alias

#### **Accessing Database**

- **1 st we need to open the database for use.**
- **Command--- use <databasename> Eg;- USE MENAGERIE**

#### **Creating Tables in MySQL**

- Before issuing a CREATE TABLE COMMAND, MAKE SURE THAT ITS PARENT DATABASE HAS BEEN OPENED USING **USE<DATABASE> COMMAND**.
	- Tables are defined with the CREATE TABLE command.
	- When tables is created , its columns are named, data types and sizes are supplied for eachcolumn.
	- Each table must have at least one column.
- $\triangleright$  To create an employee table whose schema is as follows:

**employee (ecode, ename, sex, grade, gross)**

**SQL command will be**

 **CREATE TABLE employee ( ecode integer,**

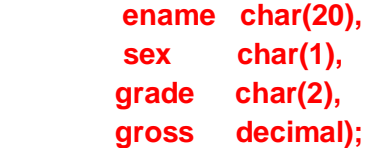

# Inserting Daata

- $\triangleright$  The rows (tuples) are added to relations using INSERT command of SQL.
- $\triangleright$  In it simplest form, Insert takes the following syntax:-

 INSERT INTO <TABLENAME> [<COLUMN LIST>] VALUES(<VALUE>,<VALUE>.....); **EXAMPLE**  INSERT INTO employee VALUES(1001, 'Ravi','M','E4',4670.00);

# OR

INSERT INTO employee( ecode, ename, sex, grade , gross) VALUES(1001,'Ravi','M','E4',4670.00);

- $\triangleright$  The INSERT statement adds a new row to employee giving a value for every column in therow.
- $\triangleright$  The data values are in the same order as the column names in the table.
- $\triangleright$  Data can be added only to some columns in a row by specifying the columns and their data.
	- Eg INSERT INTO employee(ecode, ename, sex) VALUES(2014, 'Manju','F');
- $\triangleright$  The columns that are not listed in the INSERT command will have their default value, if it is defined for them, otherwise, MULLvalue .
- $\triangleright$  If any other column (that does not have a default value and is defined NOT NULL)is skipped or omitted, an error message is generated and the row is not added.

# Inserting NULL values

- $\triangleright$  To inset value NULL in a specific column. We can type NULL without quotes and NULL will be inserted in that column.
- $\triangleright$  Eq

INSERT INTO EMPL(Empno, Ename, Job, Mgr, Hiredate, Sal, Comm, Deptno)

VALUES(8100, 'YASH', 'ANALYST', NULL, '10-MAY-03', 6000, NULL, 20);

Inserting Dates

- $\triangleright$  Dates are by default entered in 'YYYY-MM-DD' format i.e 1<sup>st</sup> four digits depicting year, followed by a hyphen, followed by 2 digits of month followed by a hypen and a two digit day.
- $\triangleright$  All this is enclosed in single quotes.

## Inserting Daata

- $\triangleright$  The rows (tuples) are added to relations using INSERT command of SQL.
- $\triangleright$  In it simplest form, Insert takes the following syntax:-

 INSERT INTO <TABLENAME> [<COLUMN LIST>] VALUES(<VALUE>,<VALUE>.....); **EXAMPLE** 

INSERT INTO employee VALUES(1001, 'Ravi','M','E4',4670.00);

# OR

INSERT INTO employee( ecode, ename, sex, grade , gross) VALUES(1001,'Ravi','M','E4',4670.00);

- $\triangleright$  The INSERT statement adds a new row to employee giving a value for every column in therow.
- $\triangleright$  The data values are in the same order as the column names in the table.
- $\triangleright$  Data can be added only to some columns in a row by specifying the columns and their data.

```
Eg INSERT INTO employee(ecode, ename, sex)
VALUES(2014, 'Manju','F');
```
- $\triangleright$  The columns that are not listed in the INSERT command will have their default value, if it is defined for them, otherwise, MULLvalue .
- $\triangleright$  If any other column (that does not have a default value and is defined NOT NULL)is skipped or omitted, an error message is generated and the row is not added.

## Inserting NULL values

- $\triangleright$  To inset value NULL in a specific column. We can type NULL without quotes and NULL will be inserted in that column.
- $\triangleright$  Eq

INSERT INTO EMPL(Empno, Ename, Job, Mgr, Hiredate, Sal, Comm, Deptno)

VALUES(8100, 'YASH', 'ANALYST', NULL, '10-MAY-03', 6000, NULL, 20);

#### Inserting Dates

- $\triangleright$  Dates are by default entered in 'YYYY-MM-DD' format i.e 1<sup>st</sup> four digits depicting year, followed by a hyphen, followed by 2 digits of month followed by a hypen and a two digit day.
- $\triangleright$  All this is enclosed in single quotes.
- Making Simple Queries Through Select Command
- ▶ General form  $\triangleright$  $\triangleright$  SELECT what to select  $\triangleright$  FROM which table WHERE conditions\_to\_satisfy;  $\triangleright$  Selecting particular Rows  $\triangleright$  Select sl, class  $\triangleright$  From Test  $\triangleright$  Where name=Ashok  $\blacktriangleright$  $\triangleright$  Select \*  $\triangleright$  From test  $\triangleright$  Where name= Ashok  $\blacktriangleright$  $\blacktriangleright$ SI Class name Date of \_admission 1 11 Raman 11/07/05 2 12 Tilak 13/08/02 3 6 Ashok 24/09/01 4 8 Mohan 17/05/99 5 9 Ram 19/09/00 Sl Class  $3 | 6$

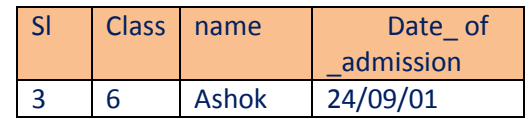

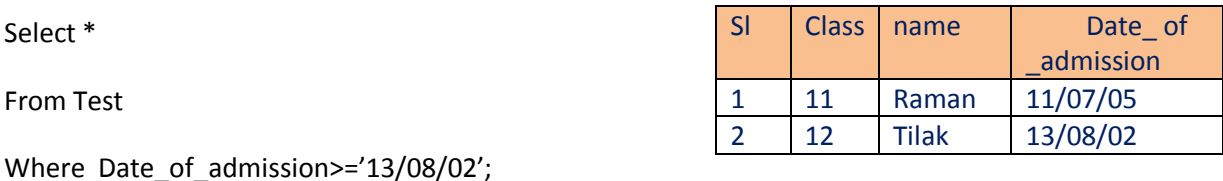

Select name, date of admission

From test

Where Date\_of\_admission>='13/08/02';

#### Example of some select statement

- (I) Select \* from pet where species='dog' & sex='f'; (II) Select \*
- From pet Where species ='snake' or species='bird';
- (iii) Select \* from pet where(species='cat' and sex='m');

#### **SEECTING Particular Columns**

Ex select class, name

From test

#### Eliminating Redundant Data ( with keyword Distinct)

- We always use "DISTINCT" keyword to remove redundant(duplicate) data.
- The DISTICT KEYWORD eliminates duplicate rows from the results of a select statement

Example:

 select distinct name from test

#### Selecting From All the Rows ---( **All** keyword)

In place of keyword Distinct , we can give keyword ALL then the result retains the duplicate

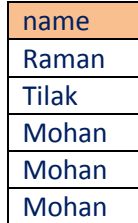

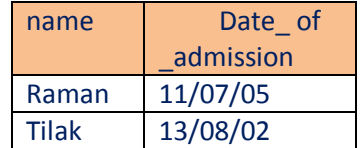

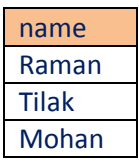

- (i) Viewing Structure of a table DESCRIBE/DESC<table name;
- (ii) Performing Simple Calculations To perform simple calculation on a table we have to write expression/formula to be calculated next to keyword SELECT, e.g.,
	- Eg select 4\*6\*6
		- Select curdate()
- (iii) Using Column Aliases

The columns that we select in a query can be given a different name i.e column alias name for output purpose. As per following syntax: (primary key)

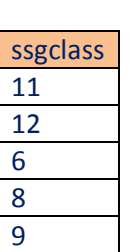

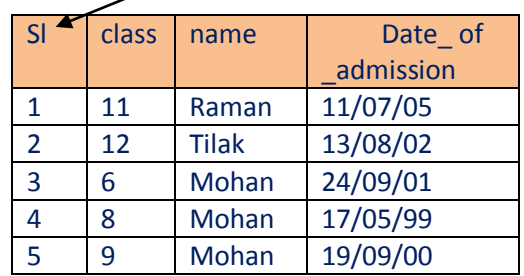

- (iv) Condition Based on a Range
	- **The BETWEEN operator defines a range of values that the column values** must fall in to make the condition true.
	- The range includes both lower value and the upper value.
	- Eg Select sl, name, date of admission From test

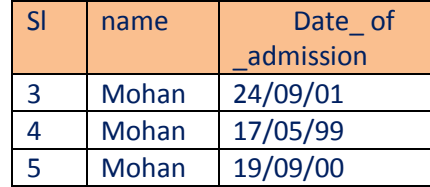

Where class between 6 and 9

#### (v) Condition Based on a list

- To specify a list of values , IN operator is used.
- The IN operator selects values that match any value in a given list of value .
- Select \* From test Where class in(11,12);

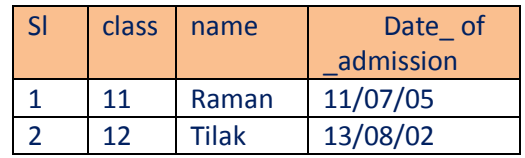

(vi) Condition Based on Pattern Matches

- SQL includes a string –matching operator, LIKE for comparisons on character strings using patterns .
- Two special wildcard characters
	- $\triangleright$  Percent (%). The character matches any substrings
		- Eg select firstname , lastname, city
			- from members
			- where pin like'13%';

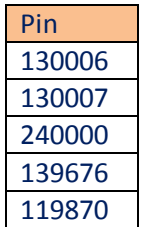

Select name From emp Where name like '%y'

- $\triangleright$  Underscore( ). The character matches any character.
- (vii) Searching for Null
	- $\triangleright$  The NULL value in a column can be searched in a table using IS NULL IN THE WHERE CLAUSE

EG

SELECT EMPNO, ENAME, JOB FROM EMP WHERE DEPTNO IS NULL

- (viii) Creating Tables with SQL Constraints
	- $\triangleright$  To apply conditions on columns, SQL constraints are used
	- $\triangleright$  Common types of constraints are
	- NOT NULL (It ensures that a column cannot have NULL value)
	- DEFAULT(Provides a default value for a column when none is specified.
	- UNIQUE(Ensures that all values in a column are different)
	- CHECK(Makes sure that all values in a column satisfy certain criteria)
	- PRIMARY KEY( used to uniquely identify a row in the table.)
	- FOREIGN KEY(used to ensure referential integrity of the data.

Eg. Create table student

( Student\_ID integer check (Student\_ID>0), Unique

Student\_Rollno integer NOT NULL, Primary Key

Student

Last\_Name varchar(30),

Score Default 80);

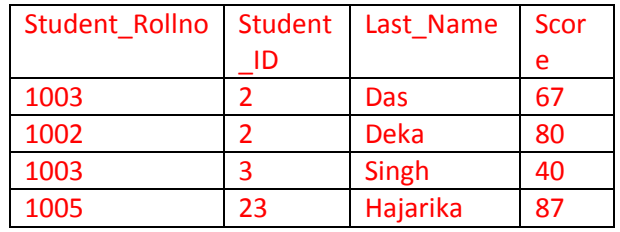

(ix) Inserting Data Into another Table

Eg INSERT INTO EMPLOYEE VALUES(1001,'Rahman','M','E4',1400.00 ); Or INSERT INTO STUDENT VALUES(1005,23, HAJARIKA,87) Eg Insert into branch1 Select \* from branch2 Where gross>7000.00

- (x) Modifying Data in Tables
	- We can modify data in tables using UPDATE COMMAND OF SQL
	- The UPDATE command specifies the rows to be changed using WHERE clause
	- The new data using the SET keyword.
	- Eg UPDATE STUDENTS SET Student\_Rollno=1009 Where (Score=40)

UPDATE ITEMS

SET ROL=400,QOh=700

Where icode<'I040';

- (xi) Deleting Data from Tables
	- To delete some data from tables , we can use SQL delete commands.
	- Delete fro emp
	- Where gross<2200

(xii) Altering Tables

To change the existing column namely First\_Name of table Student, to FirstName Alter TABLE customers

Change First\_Name FirstName VARCHAR(20)

(xiii) Dropping Table

The DROPTABLE USE FOR DROPING A TABLE FROM THE DATABASE.

Syntax:--- Syntax:---

Eg DROP TABLE items